Espace pédagogique de l'académie de Poitiers > SRANE - Site de Poitiers > Enseigner > Ressources > Tutoriels <https://ww2.ac-poitiers.fr/srane/spip.php?article1023> - Auteur : Johann Nallet

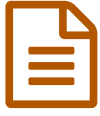

XODO : créer, compléter, enrichir un PDF sur<br>annareil mobile appareil mobile

*Descriptif :*

XODO est un éditeur PDF de qualité, gratuit, très riche en options, pour tablette et smartphone. Un bel outil, notamment pour adapter certaines activités et aider les élèves à besoins particuliers.

XODO - Présentation 1

XODO - Présentation 1

**XODO** est une **application gratuite** sous Android qui permet d'**annoter, de compléter, de fusionner, d'augmenter… des fichiers PDF sur appareils mobiles** (tablettes & smartphones), mais aussi de **créer des PDF modifiables** à partir d'une image ou d'une photo prise par l'appareil.

Un bel outil, notamment pour **adapter et différencier** les activités au profit des **élèves à besoins particuliers**.

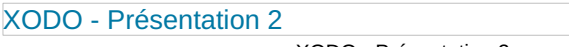

XODO - Présentation 2

Tutoriel vidéo détaillé et chapitré & Tutoriel version "papier" pour avoir un aperçu :

**XODO - Tutoriel ["papier"](https://ww2.ac-poitiers.fr/srane/sites/srane/IMG/pdf/tuto_-_xodo_presentation_.pdf) (PDF de 607.5 ko)** Tutoriel de Johann Nallet - Académie de Poitiers.

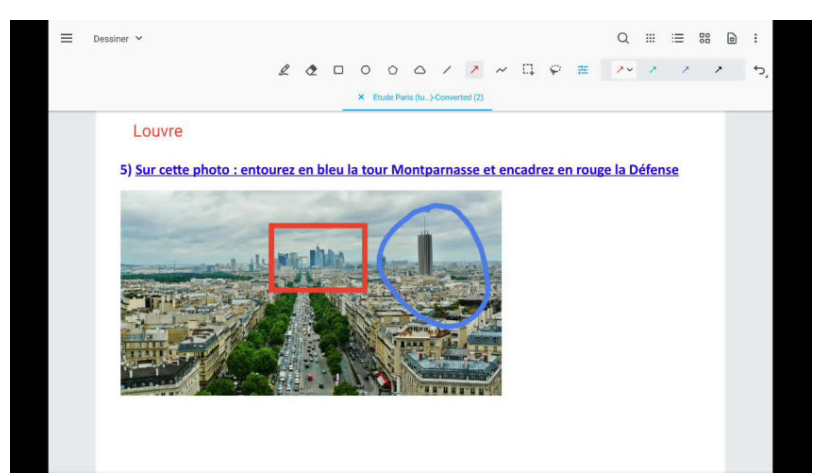

**Tutoriel - XODO (compléter et enrichir PDF ou photo sur tablette ou smartphone, gratuit) (chapitré)** (Vidéo [PeerTube](https://tube-numerique-educatif.apps.education.fr/w/cs6pbqmtSuaZSvGwZY53wQ))

XODO est une application gratuite qui permet de compléter un PDF (texte, image, surlignage...) et de l'enrichir (photo, ajout de pages, enregistrement sonore...). Un très bel outil tablette ou smartphone, très utile pour des adaptations notamment. Un top outil !! 0:00 Présentation de XODO 0:48 Ouverture d'un doc en mémoire ou création d'un nouveau doc 1:59 Options de lecture et mise en forme du doc 2:30 Compléter un doc : texte, surligner, souligner, rayer 6:50 Compléter un doc : dessiner, encadrer 8:30 Compléter un doc : insérer image ou une photo prise par l'appareil 10:10 Compléter un doc : insérer un enregistrement audio 11:09 Fixer des éléments (les rendre non modifiables) 12:05 Enregistrer un doc (en version modifiable ou non) 13:27 Créer un doc PDF à partir d'une photo prise par l'appareil 14:51 Fusionner plusieurs docs 15:25 Rajouter des pages à un doc ouvert

 **Académie de Poitiers** Avertissement : ce document est la reprise au format pdf d'un article proposé sur l'espace pédagogique de l'académie de Poitiers. Il ne peut en aucun cas être proposé au téléchargement ou à la consultation depuis un autre site.

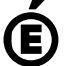